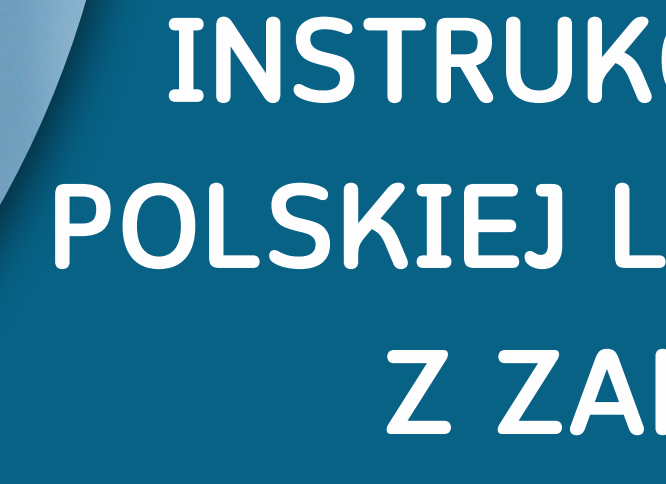

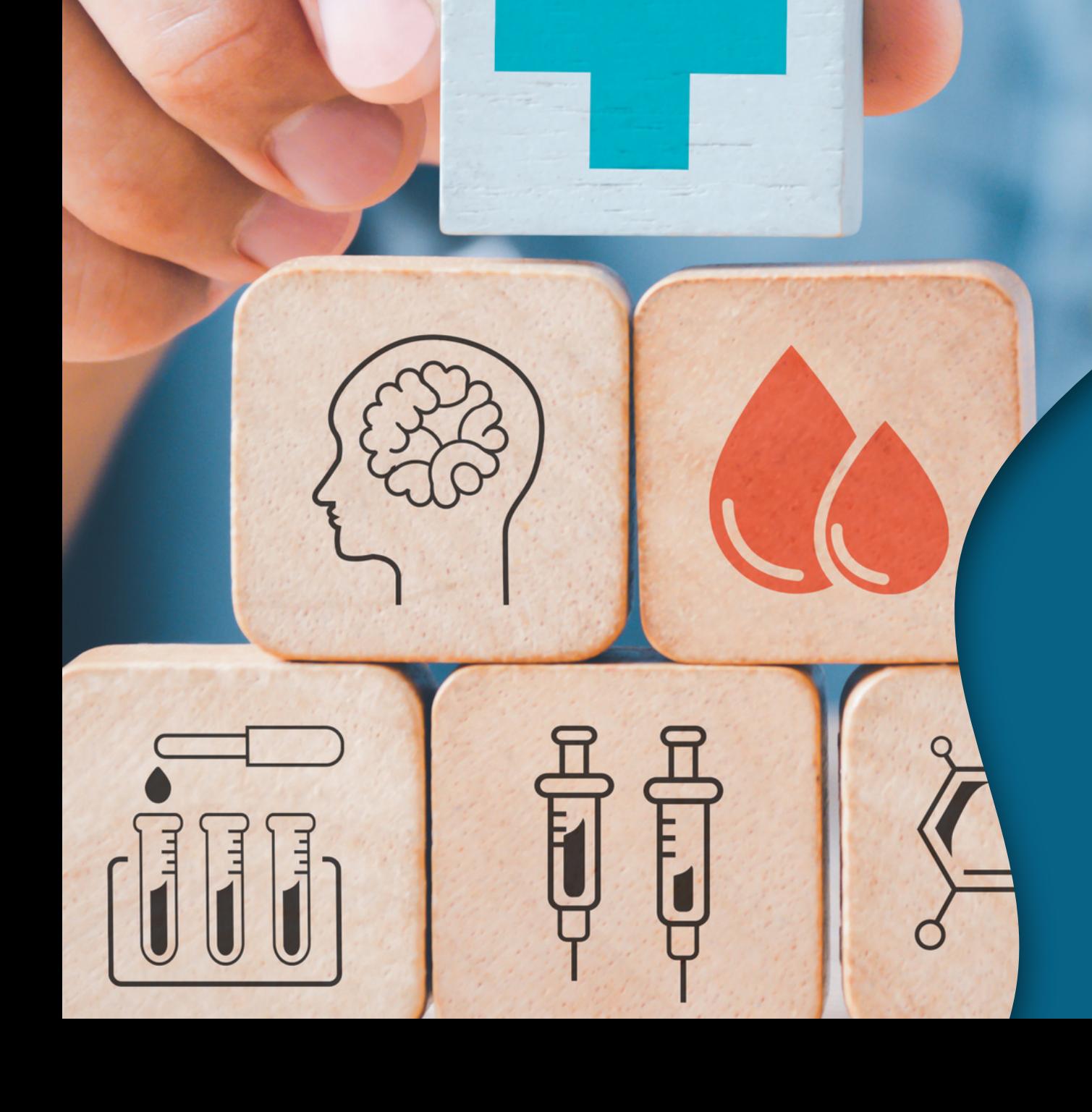

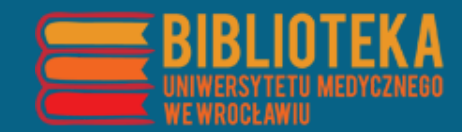

# **INSTRUKCJA WYSZUKIWANIA POLSKIEJ LITERATURY NAUKOWEJ Z ZAKRESU MEDYCYNY**

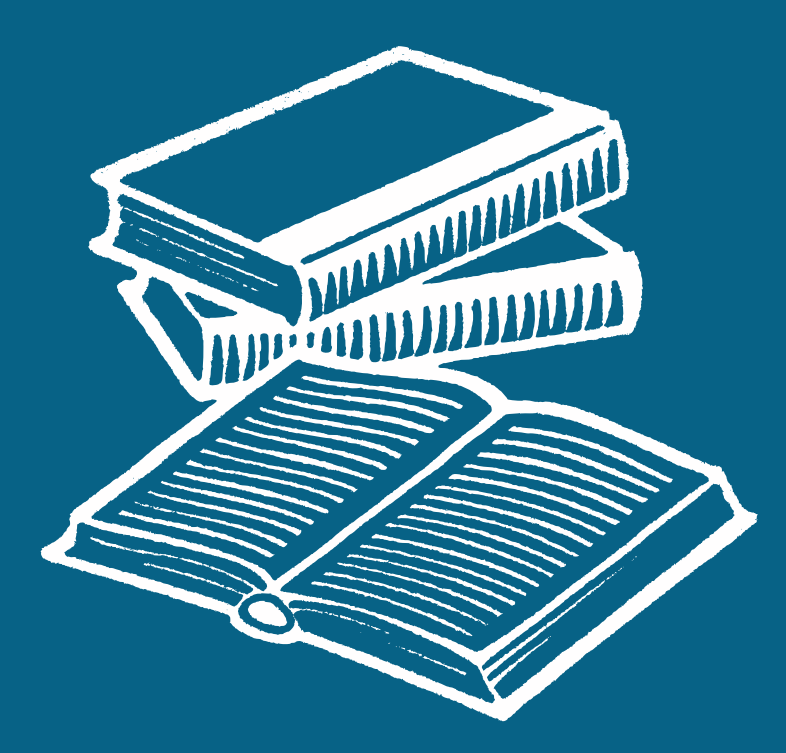

#### **Wejdź na stronę [Biblioteki](https://bg.umw.edu.pl/) UMW i wybierz zakładkę "E-Zasoby".**

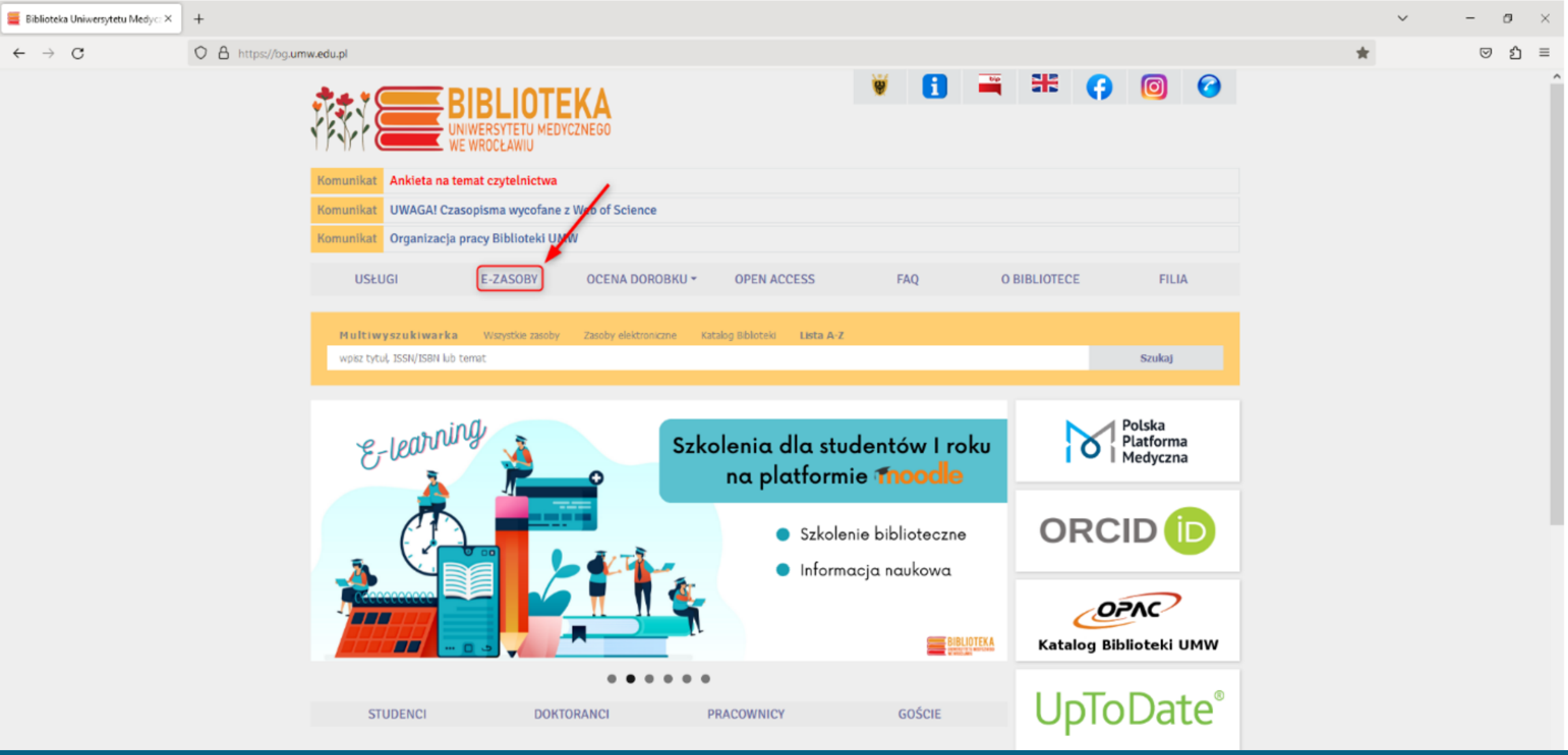

#### **Następnie wybierz "Bazy".**

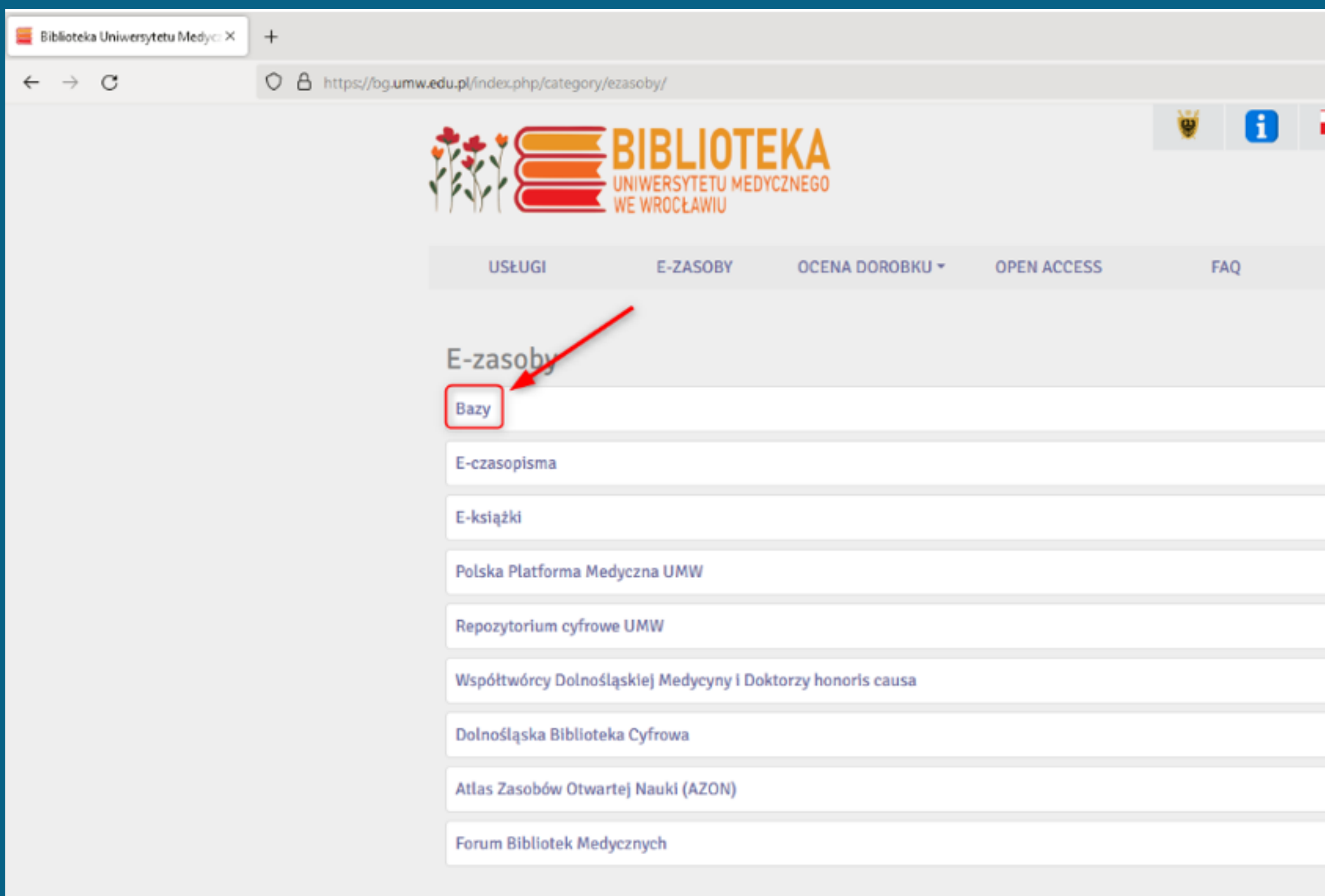

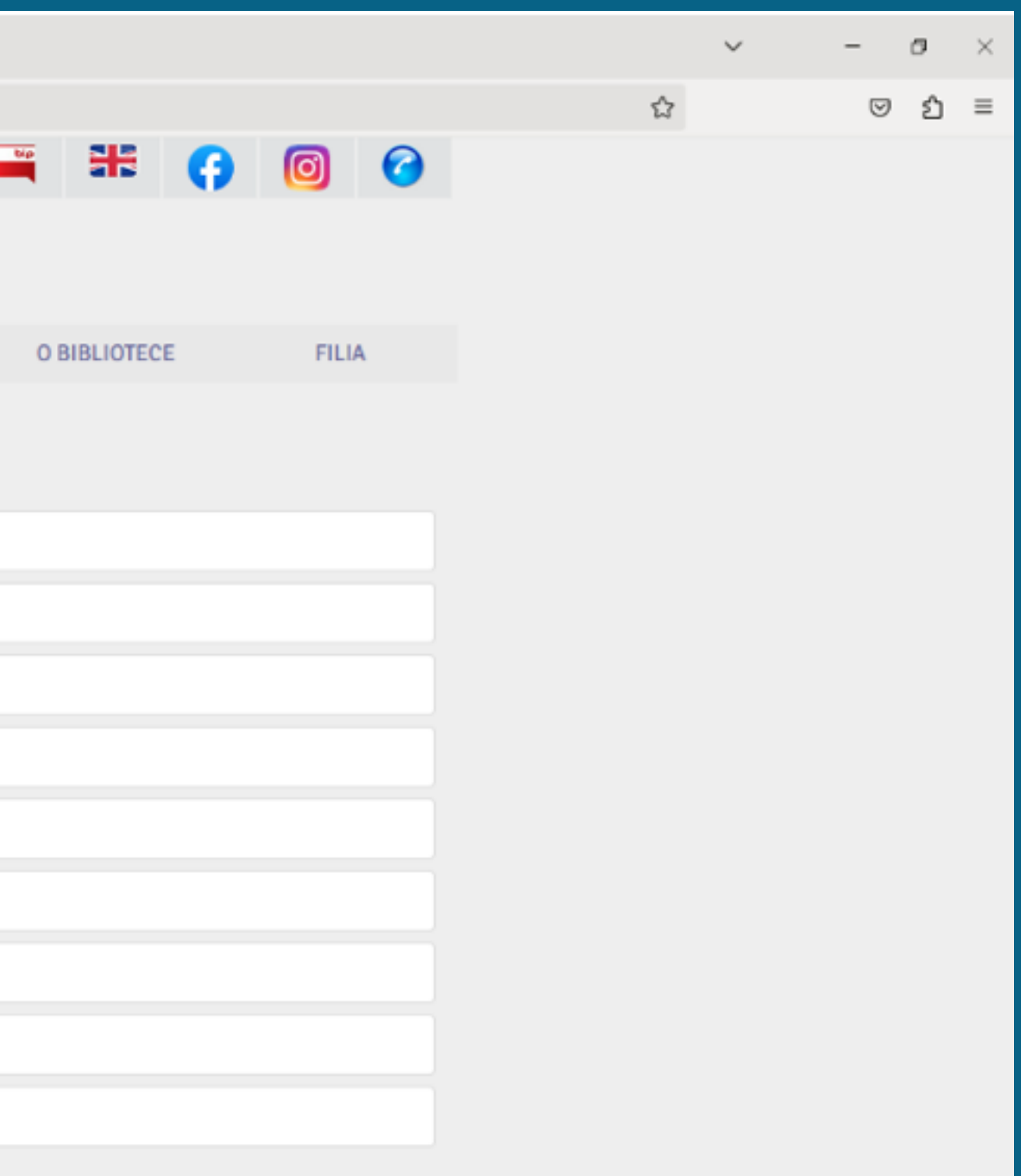

#### **Z listy wybierz Polską Bibliografię Lekarską tworzoną przez Główną Bibliotekę Lekarską w Warszawie (GBL).**

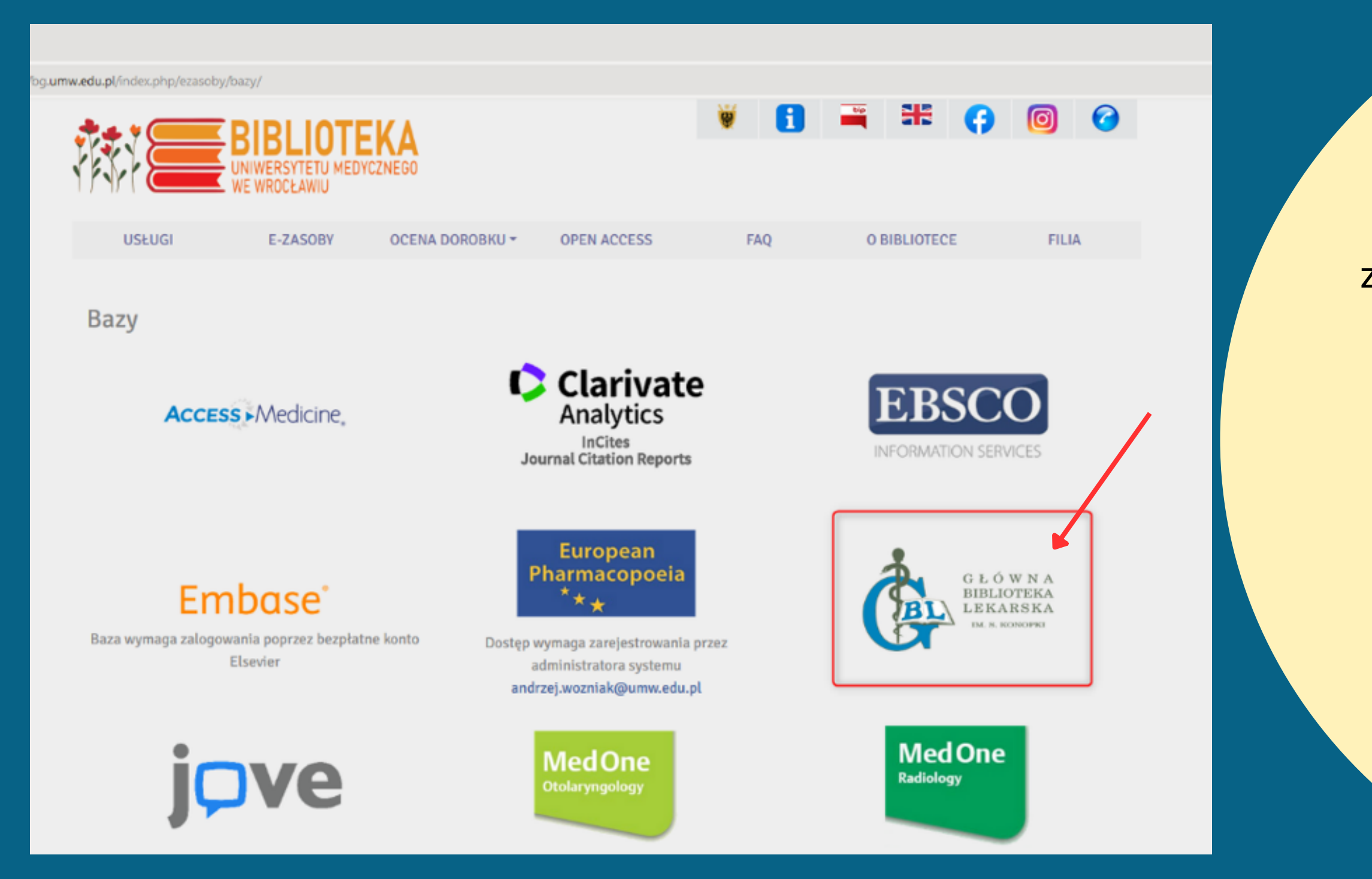

Rejestruje ona polską literaturę naukową, kliniczną i fachową z dziedziny **medycyny** i nauk pokrewnych, organizacji ochrony zdrowia, a także popularną z zakresu oświaty zdrowotnej.

Baza zawiera również informacje o monografiach oraz niepublikowanych pracach doktorskich i habilitacyjnych będących w zbiorach GBL. Prowadzona jest w sposób automatyczny **od 1979 r.** na bieżąco i aktualizowana co 3 miesiące. **Baza nie gromadzi zasobów pełnotekstowych.**

#### **Zacznij wpisywać hasło tematyczne, wybierz z żółtej listy podpowiedzi odpowiednie hasło główne wraz z odpowiadającym mu deskryptorem pomocniczym (dookreślnikiem).**

Hash

Tytul

Polska Bibliografia Lekarska od X  $+$ 

O & gbl.home.pl.000015b001fc.han.bg.umw.edu.pl/cgi-bin/gblbase.pl/pblb09

Jeśli interesuje Cię więcej niż jedno hasło, możesz wybrać opcję **"Indeks"** , która przeniesie Cię do pełnej listy **haseł głównych** i ich **deskryptorów**.

 $\overline{C}$ GŁÓ

Polska Bi

[Przejście d

Uwaga: W polach indeksujących poszczególn wyrazów obok siebie przykład. W pozostałych (o tym, czy słowa trzeba kończyć gwiazdką de

> Polecamy wyszukiwanie p oraz Focus. Uwaga: Dos Wejście do wyszukiwan

.<br>Uwaga: bezpośredni dostęp do pełnych teks<br>wydawcy.

OridLinkSolver (Ovid) oraz Następujące ikony z kolekcjami pełnotekstowymi (dostęp Skrót tytułu polskiego czasopisma łączy

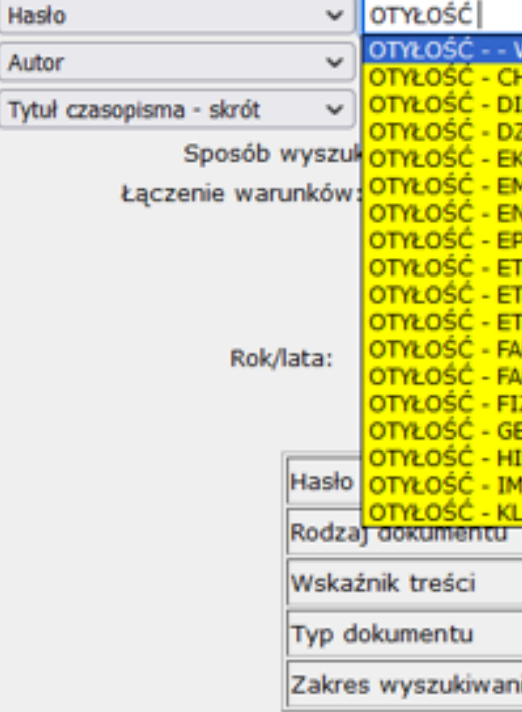

Polska Bibliografia Lekarska tworzon C Głów Oprogram (aktualizacja bazy 2023.05.15 11:15:00)

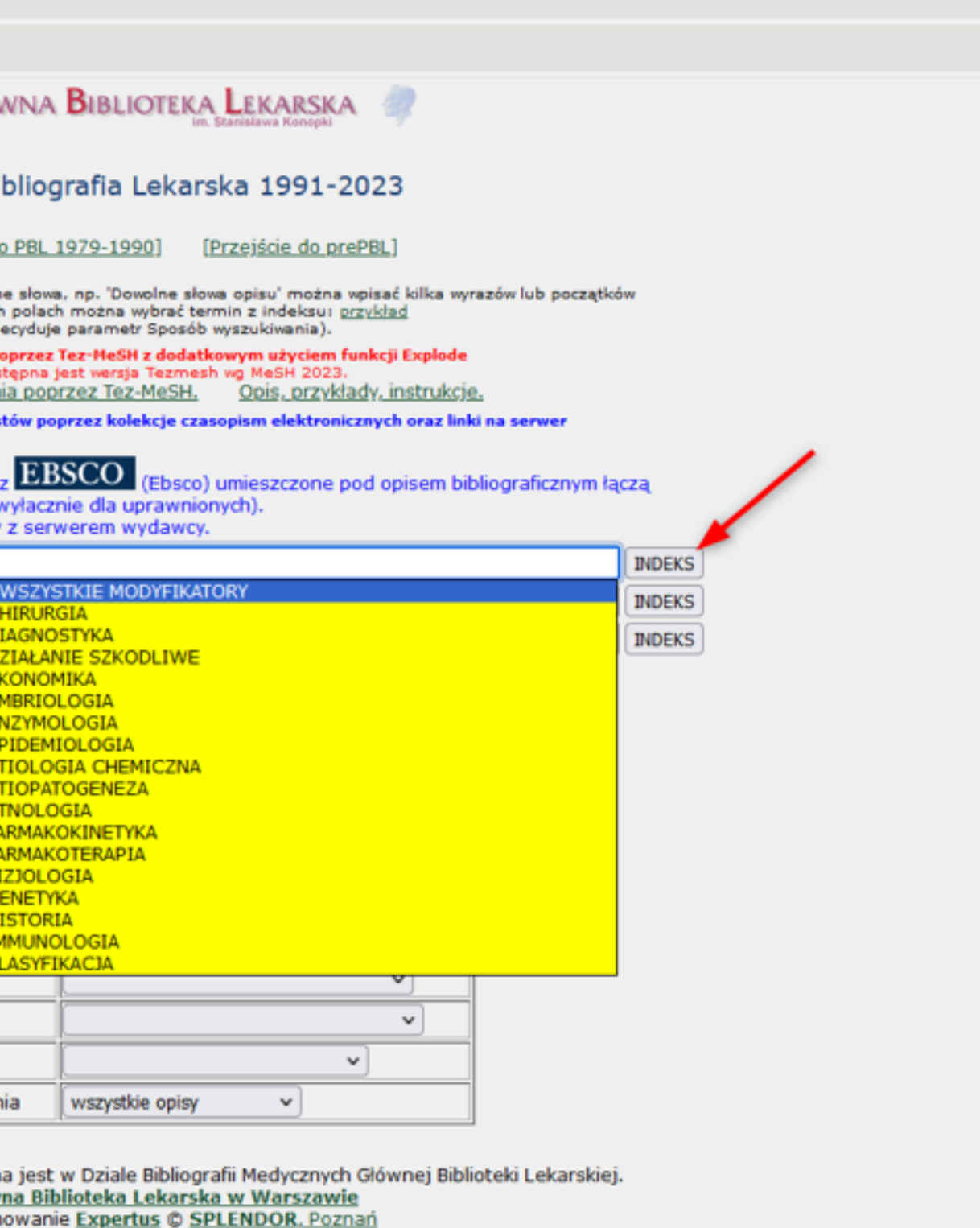

(IP użytkownika: 156.17.100.81:xxx156.17.100.81)

**Po wejściu w "Indeks" możesz zaznaczyć kikla interesujących Cię haseł i przeprowadzić wyszukiwanie poprzez wybranie "Szukaj zaznaczonych".**

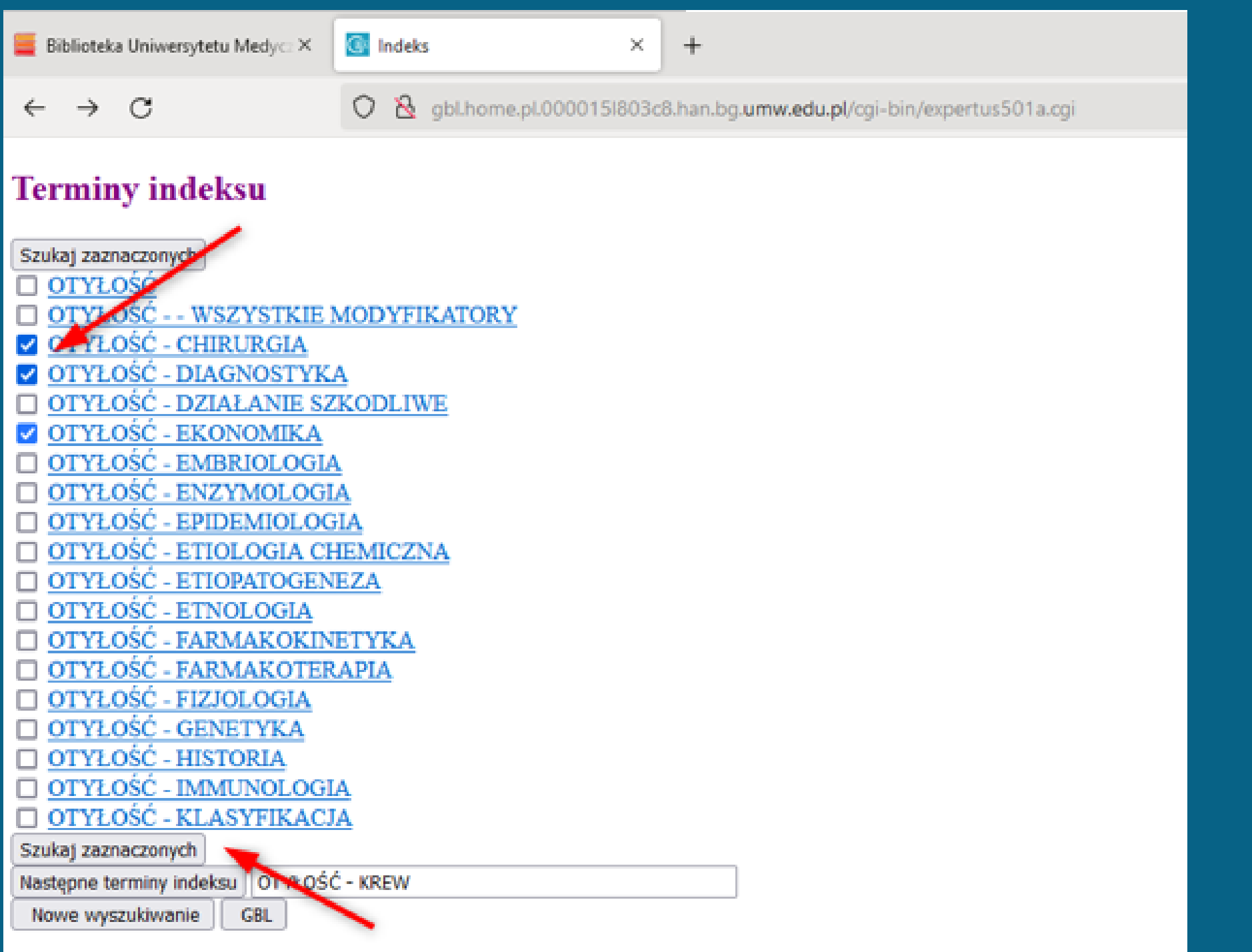

Każde hasło główne z odpowiadającym mu deskryptorem jest **linkiem aktywnym** i po wybraniu przenosi do literatury na dany temat.

W każdej chwili można przejść do następnych terminów indeksu lub przeprowadzić nowe wyszukiwanie na inny temat w okienku "Nowe wyszukiwanie".

**Na głównej stronie bazy możesz również zawęzić wyniki wyszukiwania przez wybór interesujących Cię filtrów (np. rok wydania, czy typ dokumentu) oraz ustalić rodzaj łączenia warunków pomiędzy polami. Po wybraniu wszystkich opcji wybierz "Szukaj".** 

- **ILOCZYN**  wynikiem są rekordy spełniające wszystkie podane warunki
- **SUMA**  wynikiem są rekordy spełniające przynajmniej jeden z podanych warunków
- **RÓŻNICA** wynikiem są rekordy spełniające warunek podany w pierwszym oknie, a nie spełniające warunku podanego w drugim oknie wyszukiwawczym.

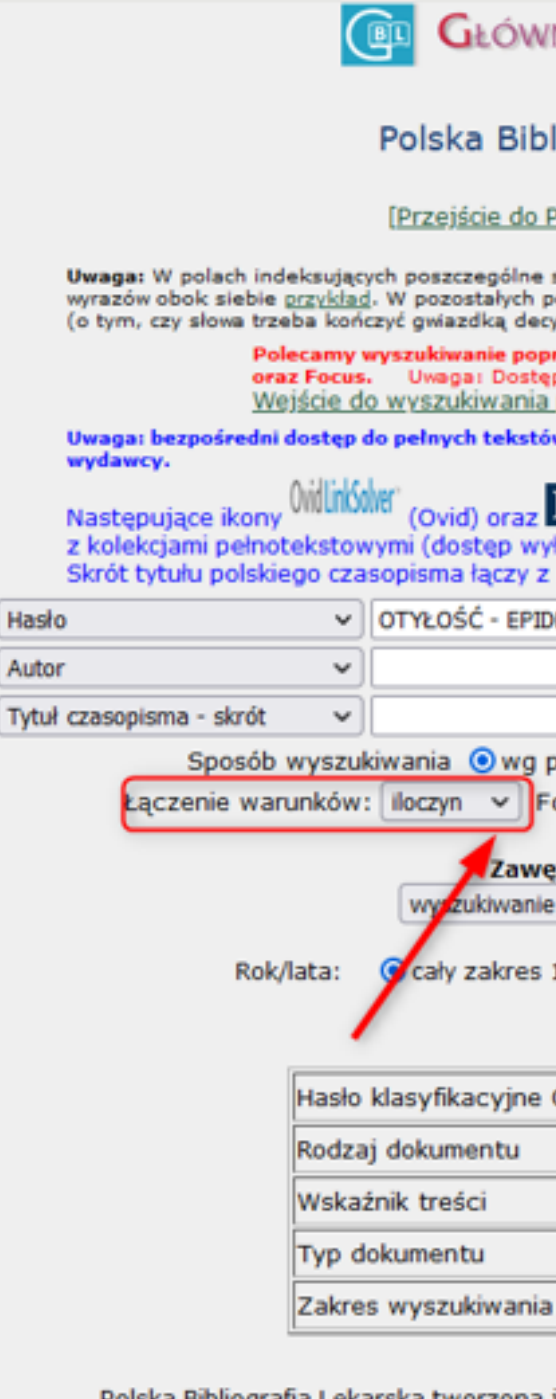

Polska Bibliografia Lekarska tworzona jest w Dziale Bibliografii Medycznych Głównej Biblioteki Lekarskiej. C Główna Biblioteka Lekarska w Warszawie Oprogramowanie Expertus @ SPLENDOR, Poznań (aktualizacja bazy 2023.05.15 11:15:00) (IP użytkownika: 156.17.100.81:xxx156.17.100.81)

wszystkie opisy

 $\check{~}$ 

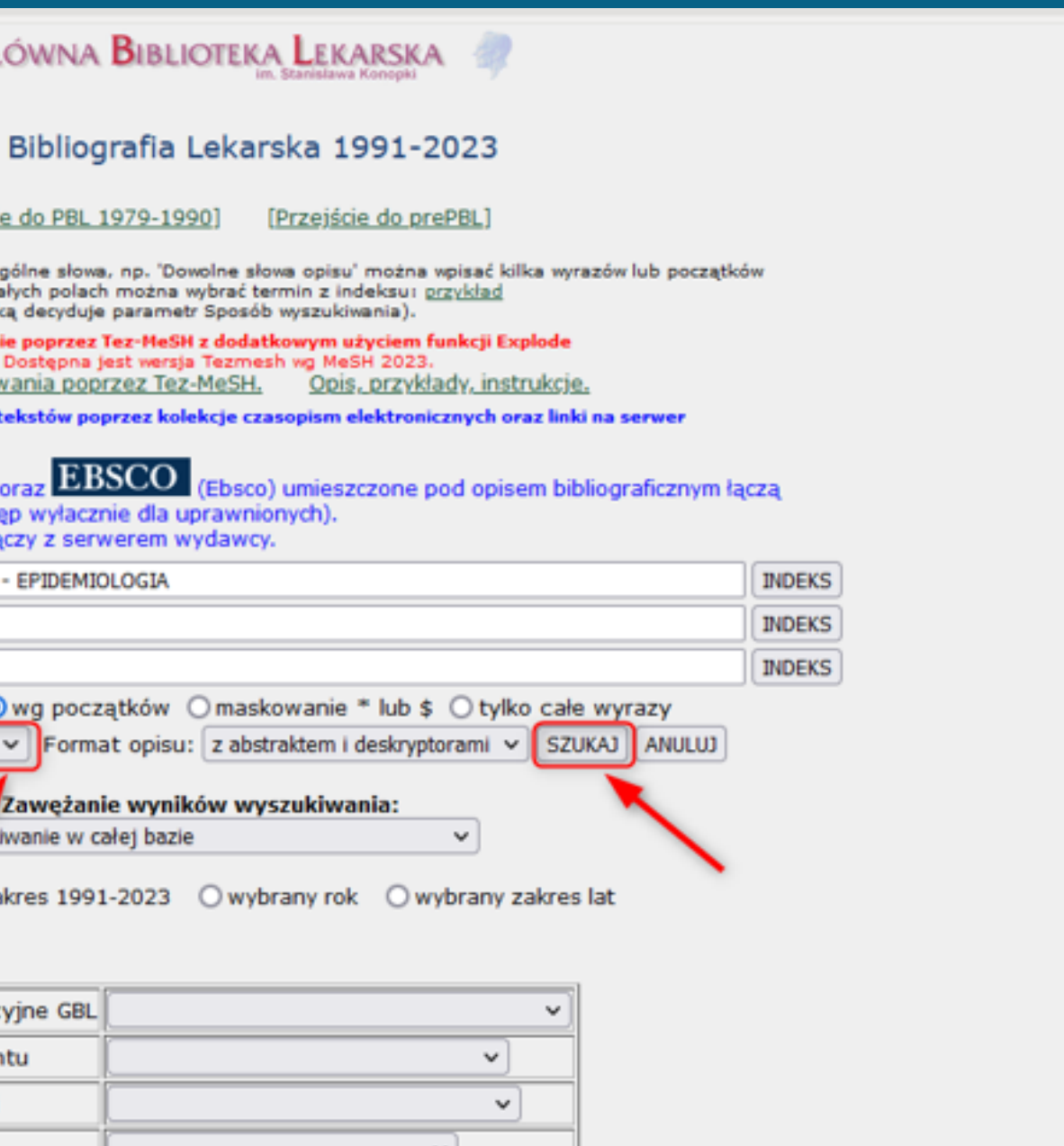

#### **Zwróć uwagę na źródło (książka, artykuł, praca doktorska, itp.) Skopiuj tytuł interesującego Cię dokumentu.**

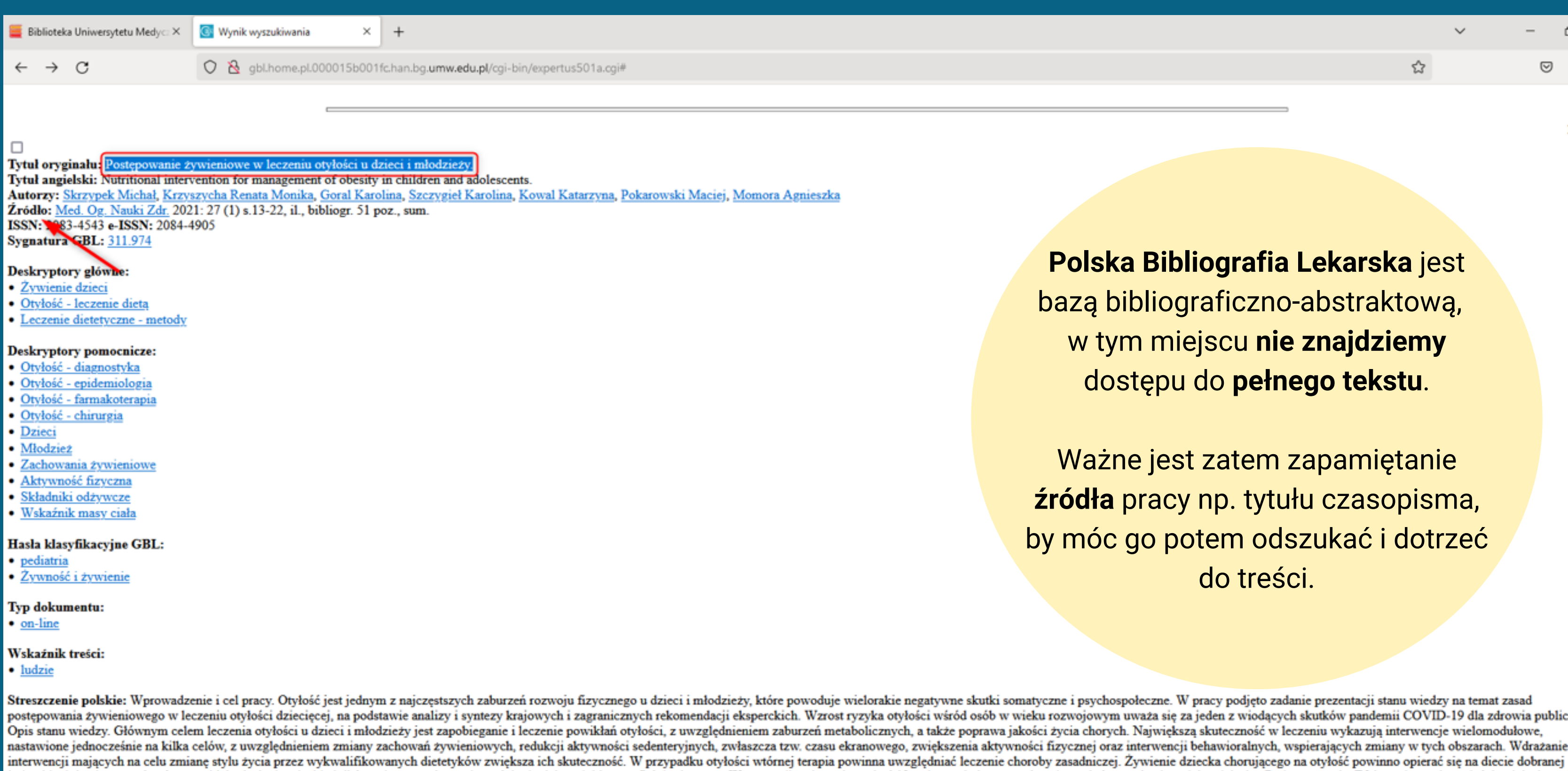

być wypracowanie zachowań prozdrowotnych w zakresie żywienia i aktywności fizycznej oraz ich utrwalenie na całe dalsze życie dziecka.

**Polska Bibliografia Lekarska** jest bazą bibliograficzno-abstraktową, w tym miejscu **nie znajdziemy** dostępu do **pełnego tekstu**.

闹

 $\odot$  sh  $\equiv$ 

13/514

ረራ

Ważne jest zatem zapamiętanie ródła pracy np. tytułu czasopisma, by móc go potem odszukać i dotrzeć do treści.

zne i psychospołeczne. W pracy podjęto zadanie prezentacji stanu wiedzy na temat zasad rozwojowym uważa się za jeden z wiodących skutków pandemii COVID-19 dla zdrowia publicznego. życia chorych. Największą skuteczność w leczeniu wykazują interwencje wielomodułowe, izycznej oraz interwencji behawioralnych, wspierających zmiany w tych obszarach. Wdrażanie indywidualnie, dostarczającej wszystkich niezbędnych składników odżywczych w zależności od wieku, płci i stanu fizjologicznego. W przypadku chorych poniżej 12. roku życia interwencją należy obejmować całą rodzinę dziecka.

**By odszukać pełen tekst dokumentu przejdź do multiwyszukiwarki dostępnej na stronie Biblioteki UMW.**

**Multiwyszukiwarka EDS** (EBSCO Discovery Service) umożliwia jednoczesne wyszukiwanie literatury naukowej w większości elektronicznych baz danych prenumerowanych przez UMW oraz w wybranych ogólnodostępnych zasobach online.

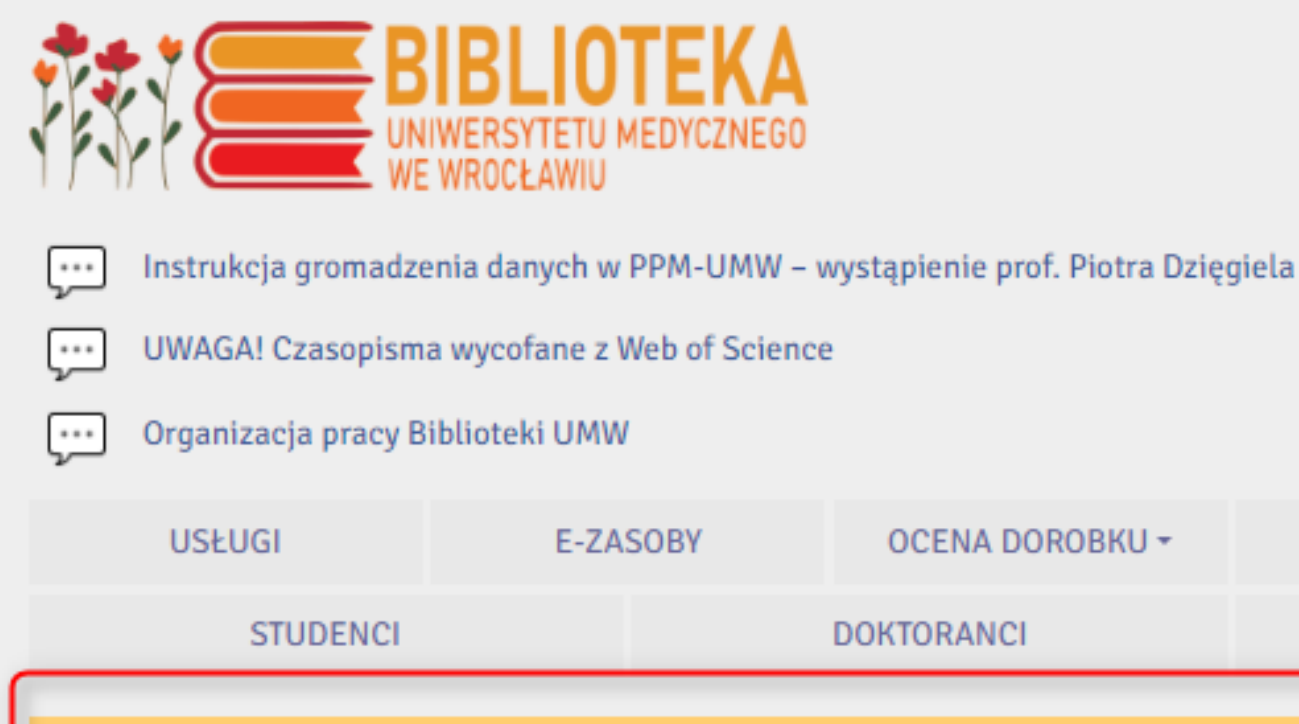

Wszystkie zasoby

Zasoby elektroniczne

wpisz tytuł, ISSN/ISBN lub temat

Multiwyszukiwarka

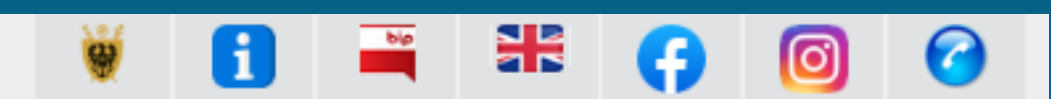

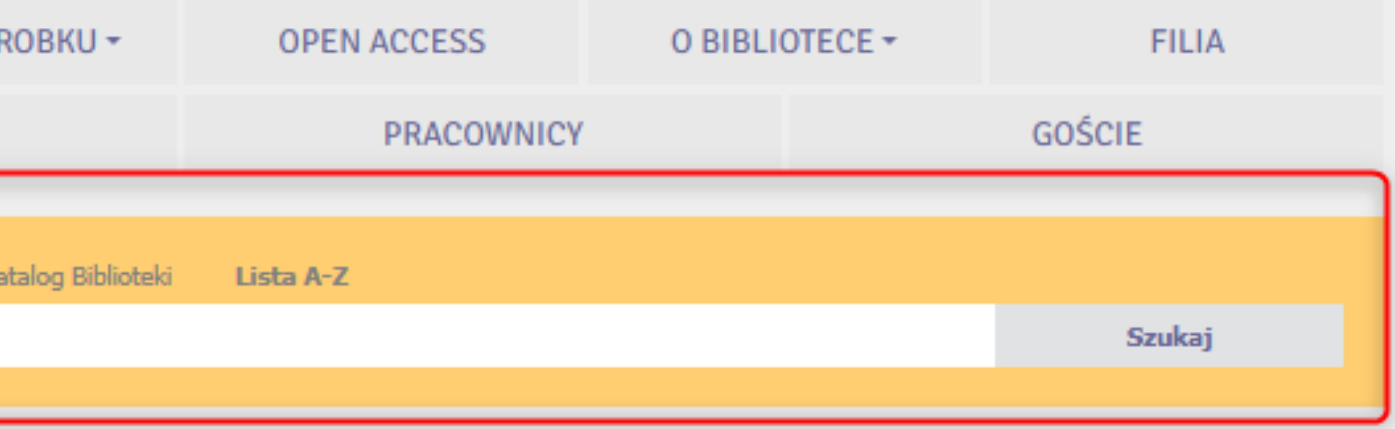

## **Wybierz z listy "Wszystkie zasoby" , wklej tytuł poszukiwanego dokumentu, a następnie wybierz "Szukaj".**

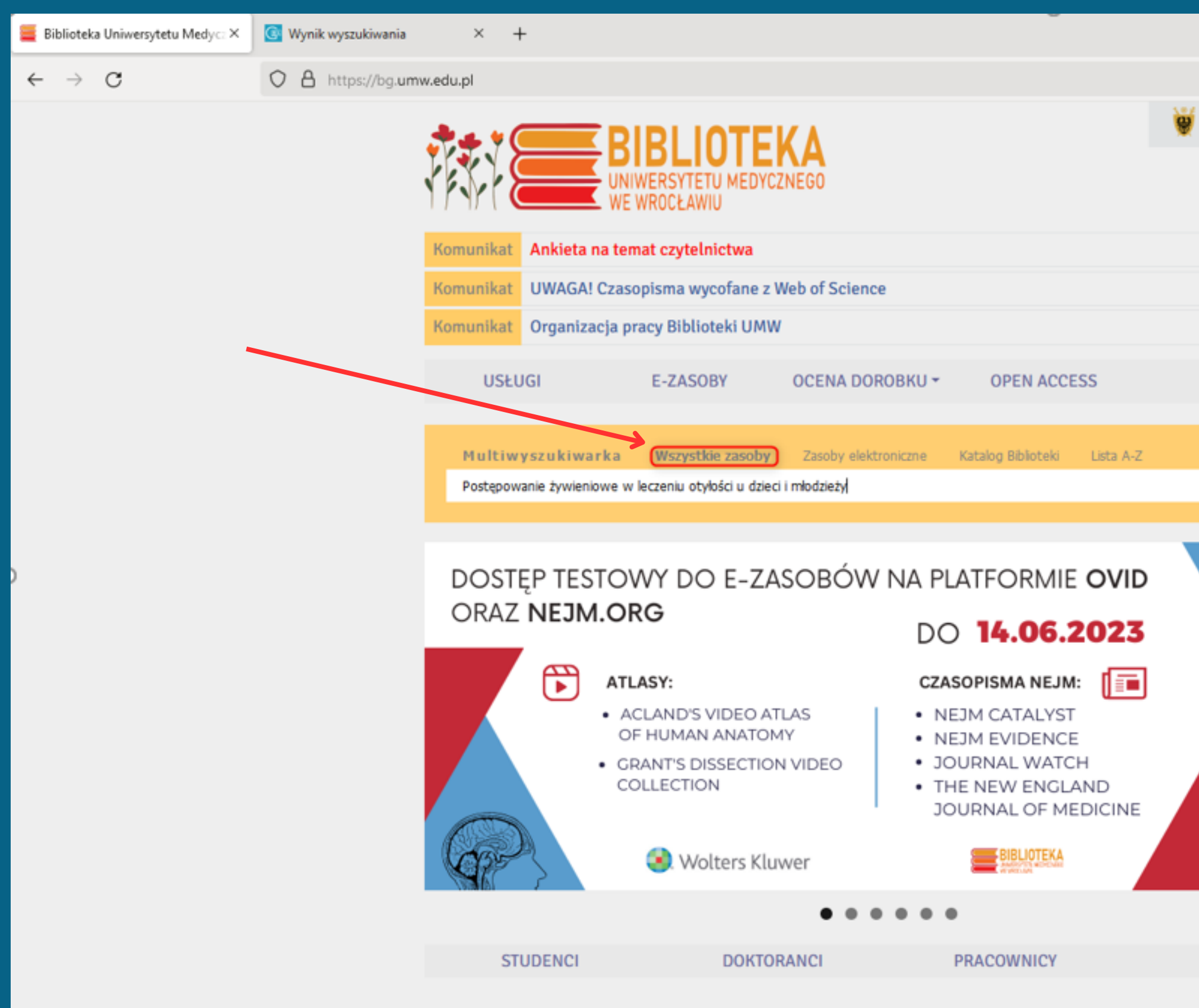

![](_page_9_Picture_2.jpeg)

#### **Artykuł został znaleziony w zasobach Biblioteki UMW, wybierz opcję "Pełny tekst".**

![](_page_10_Figure_1.jpeg)

![](_page_10_Picture_76.jpeg)

#### **Tutaj znajdziesz najważniejsze informacje na temat danego artykułu. Zapamiętaj lub zapisz rocznik i numer czasopisma. Wybierz link do pełnego tekstu.**

![](_page_11_Picture_47.jpeg)

![](_page_11_Figure_2.jpeg)

## **W tym przypadku link nie odnosi bezpośrednio do tekstu, a do strony czasopisma, na łamach którego opublikowany został artykuł.** Znając już numer/tom i rok czasopisma przejdź do zakładki "Archiwum".

![](_page_12_Picture_93.jpeg)

PRACA PRZEGLADOWA

Normy czasu pracy pracowników medycznych ze szczególnym uwzględnieniem klauzuli opt-out. Zwiększony wymiar czasu pracy i jego negatywne konsekwencje dla pracowników medycznych

Michał Maciej Sułkowski, Katarzyna Barbara Bargiel, Maja Mydel

■ Streszczenie ■ Artykuł (PDF) ■

![](_page_12_Picture_7.jpeg)

## **Artykuł został znaleziony w archiwum, możesz go otworzyć wybierając opcję "Artykuł (PDF)" i zapisać na dysku swojego komputera.**

![](_page_13_Picture_63.jpeg)

![](_page_13_Picture_2.jpeg)

#### **W niektórych przypadkach będziesz mieć możliwość bezpośredniego przejścia do artykułu bez konieczności szukania go na stronie zewnętrznej.**

![](_page_14_Picture_37.jpeg)

#### **Teraz możesz zapisać plik na dowolnym nośniku lub go wydrukować.**

![](_page_15_Picture_1.jpeg)

![](_page_15_Picture_101.jpeg)

# **WYSZUKIWANIE TEMATYCZNE**

![](_page_16_Picture_1.jpeg)

![](_page_16_Picture_2.jpeg)

**Wyszukiwanie tematyczne w multiwyszukiwarce pozwala również na przeszukiwanie zasobów Biblioteki UMW nie tylko po tytule dokumentu, czy nazwisku autora, ale i po słowach kluczowych. Jest to dobre rozwiązanie dla osób poszukujących literatury na określony temat.**

● otyłość **AND** epidemiologia – wyniki dotyczące epidemiologii otyłości

- otyłość **OR** nadwaga **OR** tusza **OR** masa więcej rezultatów dotyczących tylko otyłości
- otyłość NIE epidemiologia wyniki dotyczące otyłości z pominięciem epidemiologii
- Symbol **gwiazdki \*** maskuje końcówki (wpisujemy nieodmienny trzon słowa i ukrywamy jego odmienne formy np.
- otył\* przeszukuje słowa tj. otyłość, otyły, otyłości, otyłością, itp.
- otył\* OR nadwag\* AND epidemiolog\*

Pomiędzy słowami stosuje się odpowiednie operatory logiczne (**AND** – i, **OR** – lub, **NOT** – nie).

## **Zacznij wpisywać słowa kluczowe dotyczące interesującego tematu. Pamiętaj o stosowaniu operatorów logicznych pomiędzy (AND/OR/NOT).**

![](_page_18_Figure_1.jpeg)

## **Możesz przeglądać wszystkie wyniki lub skorzystać z odpowiednich filtrów (np. typ źródła jak czasopisma naukowe lub książki, a także ograniczyć wyniki tylko do pełnych tekstów online).**

![](_page_19_Picture_56.jpeg)

#### **Wybierając filtr "Tylko katalog" zobaczysz listę książek lub czasopism znajdujących się w zbiorach Biblioteki UMW.**

**Czasopisma** są udostępniane tylko **na miejscu** w Bibliotece.

W katalogu podana jest informacja, czy dany egzemplarz **książki** jest dostępny **do wypożyczenia**, czy do skorzystania **na miejscu**.

![](_page_20_Figure_3.jpeg)

#### 16. Otyłość wieku rozwojowego / redakcja naukowa Anna Noczyńska, Agnieszka Zubkiewicz-Kucharska; autorzy: Aleksander Basiak [i 37 pozostałych].

![](_page_20_Picture_5.jpeg)

Warszawa : PZWL Wydawnictwo Lekarskie, 2020. XXI, [1], 356 stron ; 24 cm. Language: Polish, Baza danych: Katalog online Biblioteki UMW

![](_page_20_Picture_7.jpeg)

![](_page_20_Picture_132.jpeg)

https://eds.p.ebscohost.com/eds/results?vid=0&sid=6dc93240-6203-4a57-a0d9-8e57ede33dae%40redis&bquery=Oty%25c5%2582o%25c5%259b%25c4%2587%2B--%2Bepidemiologia&bdata=JmNsaTA9RIQ>

![](_page_20_Picture_133.jpeg)

Tematy: Otyłość dzieci i młodzieży; Otyłość dzieci i młodzieży -- leczenie; Otyłość dzieci i młodzieży -- epidemiologia; Otyłość dzieci i młodzieży -- diagnostyka

![](_page_20_Picture_134.jpeg)

## **KONTAKT:**

![](_page_21_Picture_2.jpeg)

informacja.naukowa@umw.edu.pl

71/784 19 25

#### **W przypadku pytań, zgłoś się do:**